# Esempio di configurazione di Distributed Traffic Shaping  $\overline{\phantom{a}}$

## Sommario

[Introduzione](#page-0-0) **[Prerequisiti](#page-0-1) [Requisiti](#page-0-2)** [Componenti usati](#page-1-0) [Perché configurare il traffico con DTS?](#page-1-1) [Specifiche della piattaforma](#page-1-2) [Note DTS serie 7500](#page-2-0) [Note DTS per router Internet serie 12000](#page-3-0) **[Configurazione](#page-3-1)** [Crea una classe traffico](#page-3-2) [Configurare un criterio traffico DTS](#page-4-0) [Collega criteri traffico e abilita DTS](#page-4-1) [Monitoraggio e manutenzione DTS](#page-4-2) [Esempi di configurazione](#page-5-0) **[Verifica](#page-6-0)** [Risoluzione dei problemi](#page-6-1) [Informazioni correlate](#page-6-2)

# <span id="page-0-0"></span>Introduzione

In questo documento viene descritto il DTS (Distributed Traffic Shaping) e viene consolidata gran parte delle informazioni attualmente disponibili.

Il Traffic Shaping (TS) fornisce un meccanismo per controllare il flusso del traffico su una particolare interfaccia. "Distributed" TS è una funzione specifica delle piattaforme di fascia superiore, come Cisco 7500 o la serie 12000 Internet Router. Queste piattaforme possono scaricare il traffic shaping dal processore principale (Route Switch Processor - RSP o Gigabit Route Processor - GRP) ai singoli processori di interfaccia (Versatile Interface Processor - VIP o line card - LC). Nelle reti in cui dCEF (Distributed Cisco Express Forwarding) è la modalità di commutazione preferita, il DTS sulla scheda VIP o di linea è la scelta logica per il traffic shaping.

# <span id="page-0-1"></span>**Prerequisiti**

### <span id="page-0-2"></span>**Requisiti**

Nessun requisito specifico previsto per questo documento.

### <span id="page-1-0"></span>Componenti usati

Il documento può essere consultato per tutte le versioni software o hardware.

## <span id="page-1-1"></span>Perché configurare il traffico con DTS?

Se state leggendo questo documento, allora, molto probabilmente avete già un'idea del perché si vuole modellare il traffico. Anche la parte distribuita del puzzle dovrebbe essere abbastanza chiara: state distribuendo le funzioni del processore principale ai singoli processori di schede. Per quanto riguarda la forma, molti clienti stanno semplicemente cercando di evitare di superare la velocità garantita del circuito in base all'accordo con il fornitore. In questo modo si evitano cadute nel cloud e, di conseguenza, si riducono le ritrasmissioni (con TCP/IP) quando il provider scarta i pacchetti. Di seguito è illustrato uno scenario comune in cui è necessario modellare il traffico. Nell'esempio, non è necessario che il sito centrale inoltri il traffico alla velocità T1 se la succursale dispone solo di un circuito da 128 KB:

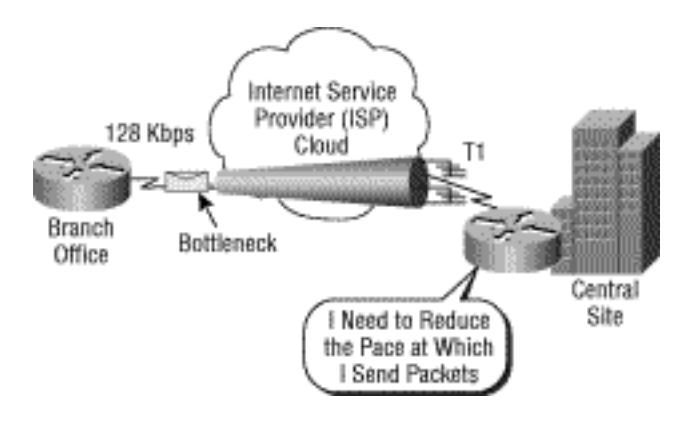

L'utilizzo di DTS può essere giustificato da diversi motivi. I vantaggi includono un assortimento delle funzionalità QoS (Quality of Service) correlate e la necessità di utilizzare la larghezza di banda nel modo più efficiente possibile tra i diversi tipi di traffico. DTS configura il traffic shaping a livello di interfaccia, sottointerfaccia o interfaccia logica per i circuiti virtuali permanenti (PVC) ATM o Frame Relay.

Shaping consente di raggiungere una serie di obiettivi di rete e di eseguire la chiave in base ai sequenti criteri:

- Tutto il traffico sull'interfaccia fisica o logica
- Traffico classificato tramite ACL (Access Control List) IP semplici ed estesi (indirizzi IP, porte TCP/UDP, precedenza IP)
- Traffico classificato per gruppo QoS (etichetta di pacchetto interna applicata a monte da CAR (Committed Access Rate) o QoS (QoS policy propagation)

DTS supporta fino a 200 code di forma per VIP, supportando fino a velocità OC-3 quando le dimensioni medie del pacchetto sono pari o superiori a 250 byte e quando si utilizza un VIP2-50 o superiore con 8 MB di RAM statica (SRAM). A differenza del traffic shaping regolare (GTS), il DTS non richiede l'abilitazione del WFQ (Weighted Fair Queueing). DTS utilizza invece il protocollo FIFO (First-In First-Out) per la coda con forma.

## <span id="page-1-2"></span>Specifiche della piattaforma

Nella tabella viene descritto come configurare TS in base alla piattaforma, a dimostrazione del

fatto che questa funzionalità è significativa per le piattaforme di fascia alta:

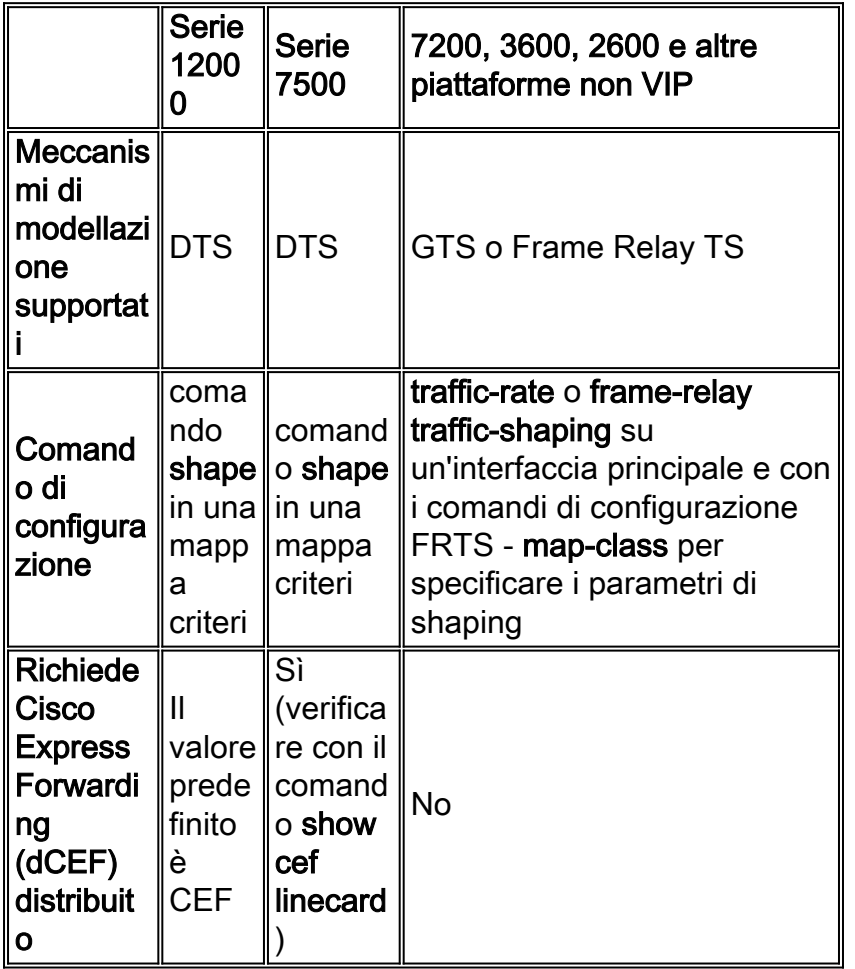

### <span id="page-2-0"></span>Note DTS serie 7500

Sui Cisco serie 7500, la capacità di configurare Frame Relay Traffic Shaping (FRTS) con il comando frame-relay traffic-shaping è ora bloccata poiché il FRTS viene eseguito sull'RSP in modalità non distribuita. Con dCEF e FRTS, una adiacenza "punt" CEF determina la commutazione rapida di tutti i pacchetti da parte dell'RSP, che non è ottimale per le massime prestazioni di inoltro.

A partire dal software Cisco IOS<sup>®</sup> versione 12.1(5)T, i criteri QoS devono essere eseguiti in modalità distribuita sull'indirizzo VIP; QoS basato su Route/Switch Processor (RSP) non più supportato. Pertanto, è necessario utilizzare il comando shape e altri comandi dell'interfaccia della riga di comando Modular QoS (MQC) per implementare DTS per le interfacce sui VIP sui Cisco serie 7500.

Mentre il software Cisco IOS versione 12.1(2)T ha introdotto il supporto per LLQ (Low Latency Queueing) su piattaforme diverse da Cisco serie 7500, LLQ (dLLQ) distribuito è stato introdotto nella versione 12.1(5)T sul VIP. La versione distribuita migliora le prestazioni di questa funzionalità. È possibile configurare un criterio di servizio univoco per ogni identificatore di connessione (DLCI, Data-Link Connection Identifier). Non è necessario utilizzare una classe map e il comando service-policy può essere applicato direttamente alla sottointerfaccia o a DLCI. Tuttavia, Cisco consiglia di configurare dLLQ all'interno di una classe di mappe.

Quando si applica un FRF.12 (frammentazione) distribuito a un'interfaccia Frame Relay, è necessario definire una classe di mappa e applicare i criteri di servizio sotto la classe di mappa. Il protocollo FRF.12 è stato introdotto nel software Cisco IOS versione 12.0(4)T ed è stato esteso alle piattaforme router Cisco 805, 1600, 1700, 2500, 4500 e 4700 dal software Cisco IOS versione 12.1(2)T. Per ulteriori informazioni, fare riferimento al [supporto FRF.12 su piattaforme aggiuntive.](//www.cisco.com/en/US/docs/ios/12_1t/12_1t2/feature/guide/dtfr12ap.html)

### <span id="page-3-0"></span>Note DTS per router Internet serie 12000

Sulla serie 12000, la commutazione rapida e la commutazione di contesto non sono opzioni. Se non è possibile risolvere un prefisso di destinazione in una voce di inoltro nelle tabelle LC (Line Card) in entrata, il pacchetto viene scartato. Solo i pacchetti che corrispondono a un'adiacenza di guancia vengono indirizzati al Gigabit Routing Processor (GRP). Inoltre, sullo switch 12000, la CPU LC non restringe i pacchetti al GRP per le funzionalità e lo switch LC invia un messaggio ICMP (Internet Control Message Protocol) non raggiungibile (purché il comando no ip unreachables non sia configurato). Sugli switch 12000, l'unico traffico puntato al GRP è il traffico destinato a un'interfaccia sul router o i pacchetti provenienti dal router. Per ulteriori informazioni, vedere [Quali funzionalità QoS sono disponibili per il router Internet serie 12000?](//www.cisco.com/en/US/products/hw/routers/ps167/products_qanda_item09186a0080094a71.shtml#n14)

## <span id="page-3-1"></span>**Configurazione**

Utilizzare i primi due passaggi per configurare il DTS sulle interfacce Frame Relay basate su VIP (serie 7500):

- 1. Utilizzare questo comando per abilitare dCEF: router(config)#**ip cef distributed**
- Verificare che l'interfaccia frame relay sia abilitata per lo switching distribuito: 2. router(config-if)#**interface serial 2/0/0** router(config-if)#**ip route-cache distributed** router#**show ip interface serial 2/0/0** Serial8/0/0 is up, line protocol is up Internet address is 64.0.0.2/24 Broadcast address is 255.255.255.255 ICMP redirects are always sent ICMP unreachables are always sent ICMP mask replies are never sent IP fast switching is enabled IP fast switching on the same interface is disabled IP Flow switching is disabled IP CEF switching is enabled **IP Distributed switching is enabled** IP Fast switching turbo vector IP CEF switching with tag imposition turbo vector IP multicast fast switching is enabled IP multicast distributed fast switching is disabled IP route-cache flags are Fast, Distributed, CEF Router Discovery is disabled IP output packet accounting is disabled 3. [Creare una classe di traffico.](#page-3-2) (Obbligatorio) 4. [Configurare un criterio per il traffico DTS.](#page-4-0) (Obbligatorio)
	- 5. [Collegare il criterio del traffico e abilitare DTS](#page-4-1) (obbligatorio).
	- 6. [Monitorare e gestire DTS](#page-4-2) (facoltativo).

Nota: per ulteriori informazioni sui comandi menzionati in questo documento, usare lo [strumento di](//www.cisco.com/cgi-bin/Support/Cmdlookup/home.pl) [ricerca](//www.cisco.com/cgi-bin/Support/Cmdlookup/home.pl) dei comandi (solo utenti [registrati](//tools.cisco.com/RPF/register/register.do)).

### <span id="page-3-2"></span>Crea una classe traffico

Il primo passaggio per abilitare una funzionalità utilizzando la CLI QoS modulare è creare una classe di traffico.

#### Router(config)#class-map [match-any | match-all] class-name - Specifica il nome e se uno o tutti i criteri costituiranno una corrispondenza.

Per informazioni sulla CLI di Modular QoS e sulla procedura per la creazione di una classe di traffico, vedere [Panoramica dell'interfaccia della riga di comando Modular Quality of Service.](//www.cisco.com/en/US/docs/ios/12_2/qos/configuration/guide/qcfmdcli.html#89799)

### <span id="page-4-0"></span>Configurare un criterio traffico DTS

Per abilitare DTS, è necessario configurare un criterio del traffico. È possibile configurare i criteri del traffico per tutte le classi definite sul router fino a un massimo di 256.

Per configurare un criterio del traffico, utilizzare il comando policy-map a partire dalla modalità di configurazione globale per specificare il nome del criterio del traffico, quindi utilizzare i comandi di configurazione class e shape per configurare il nome della classe del traffico e il traffic shaping.

- 1. Router(config)#policy-map *policy-name*: per specificare il nome del criterio del traffico da creare.
- 2. Router(config-map)#**class** *nome-classe*: per specificare il nome di una classe di traffico predefinita inclusa nei criteri di traffico. La classe è stata definita nel passaggio precedente di questo processo.
- 3. Router(config-map-c)#**shape {average | peak}** *cir* **[***bc***] [***be***]**: specifica il traffic shaping della velocità media o di picco.

Il traffico viene indirizzato alla classe predefinita dei criteri del traffico se non soddisfa i criteri di corrispondenza di altre classi i cui criteri sono definiti nei criteri del traffico.

### <span id="page-4-1"></span>Collega criteri traffico e abilita DTS

Per associare un criterio del traffico all'interfaccia, alla sottointerfaccia o alla classe della mappa e per abilitare DTS sull'interfaccia, usare questo comando in modalità di configurazione interfaccia (o classe della mappa):

• Router(config-if)#**service-policy output** *policy-name***:** abilita DTS e collega il criterio del traffico specificato alla classe dell'interfaccia o della mappa.

Nota: si consiglia vivamente alle applicazioni di dLLQ e FRF.12 di applicare i criteri del servizio alla classe mappa frame-relay.

Per ulteriori informazioni sulla frammentazione, fare riferimento a [Frame Relay Traffic Shaping con](//www.cisco.com/en/US/tech/tk543/tk545/technologies_tech_note09186a00800a96b5.shtml) [QoS distribuito sui Cisco serie 7500.](//www.cisco.com/en/US/tech/tk543/tk545/technologies_tech_note09186a00800a96b5.shtml)

### <span id="page-4-2"></span>Monitoraggio e manutenzione DTS

Per monitorare e mantenere la funzionalità DTS, utilizzare questi comandi in modalità di esecuzione:

- Router# **show interface [***nome-interfaccia***] shape** Visualizza lo stato dettagliato del traffic shaping.
- Router# show policy *policy-name*: visualizza la configurazione di tutte le classi che

compongono il criterio del traffico specificato.

• Router# **show policy** *policy-name class-name***:** visualizza la configurazione della classe specificata del criterio del traffico specificato.

Per ulteriori informazioni sui comandi di monitoraggio QoS, consultare il documento sulla [descrizione dei contatori di pacchetti in show policy-map interface Output](//www.cisco.com/en/US/tech/tk543/tk760/technologies_tech_note09186a0080108e2d.shtml).

### <span id="page-5-0"></span>Esempi di configurazione

#### DTS sull'interfaccia principale

Nell'esempio, il traffico in uscita sull'interfaccia pos1/0/0 ha la forma di 10Mbit/sec.

```
router(config)#class-map class-interface-all
router(config-cmap)#match any
router(config-cmap)#exit
router(config)#policy-map DTS-interface-all-action
router(config-pmap)#class class-interface-all
router(config-pmap-c)#shape average 10000000
router(config-pmap-c)#exit
router(config)#interface pos1/0/0
router(config-if)#service-policy output DTS-interface-all-action
```
#### DTS basato su classi sull'interfaccia principale

Nell'esempio vengono create due classi e i criteri di corrispondenza vengono definiti in base al numero dell'elenco degli accessi. Il traffico in uscita sull'interfaccia fd4/0/0 e che soddisfa i criteri dell'elenco degli accessi 10 ha una forma di 16Mbps. Il traffico che soddisfa i criteri dell'elenco degli accessi 20 ha una forma di 8 Mbps.

```
router(config)#access-list 10 permit 171.69.0.0
router(config)#access-list 20 permit 192.168.0.0
router(config)#class-map class1
router(config-cmap)#match access-group 10
router(config-cmap)#exit
router(config)#class-map class2
router(config-cmap)#match access-group 20
router(config-cmap)#exit
router(config)#policy-map DTS-interface-class-action
router(config-pmap)#class class1
router(config-pmap-c)#shape average 16000000
```

```
router(config-pmap-c)#exit
router(config-pmap)#class class2
router(config-pmap-c)#shape average 8000000
router(config-pmap-c)#exit
router(config-pmap)#interface fd4/0/0
router(config-if)#service-policy output DTS-interface-class-action
```
Nota: gli indirizzi IP in questa configurazione sono solo esempi.

Per ulteriori esempi di configurazione, consultare il documento sulla [configurazione di Distributed](//www.cisco.com/en/US/docs/ios/12_2/qos/configuration/guide/qcfdts.html#xtocid10) [Traffic Shaping.](//www.cisco.com/en/US/docs/ios/12_2/qos/configuration/guide/qcfdts.html#xtocid10)

## <span id="page-6-0"></span>**Verifica**

Attualmente non è disponibile una procedura di verifica per questa configurazione.

## <span id="page-6-1"></span>Risoluzione dei problemi

Un'interfaccia VIP configurata con Frame Relay Encapsulation potrebbe bloccarsi con un errore del bus se applica un criterio del servizio mentre l'interfaccia passa il traffico. Il problema è stato risolto in diverse versioni del software Cisco IOS (ID bug Cisco CSCdt8568). Per ulteriori informazioni su questo documento e su altri bug, consultare i documenti Cisco [Support Tools &](//www.cisco.com/en/US/customer/support/tsd_most_requested_tools.html) [Resources](//www.cisco.com/en/US/customer/support/tsd_most_requested_tools.html) o [Bug Toolkit](//tools.cisco.com/Support/BugToolKit/action.do?hdnAction=searchBugs) (solo utenti [registrati\)](//tools.cisco.com/RPF/register/register.do).

## <span id="page-6-2"></span>Informazioni correlate

- [Cisco serie 12000 Internet Router: Domande frequenti](//www.cisco.com/en/US/products/hw/routers/ps167/products_qanda_item09186a0080094a71.shtml?referring_site=bodynav)
- [Quando è richiesto CEF per Quality of Service?](//www.cisco.com/en/US/tech/tk39/tk824/technologies_tech_note09186a0080094978.shtml?referring_site=bodynav)
- [Informazioni sui contatori di pacchetti nell'output dell'interfaccia della mappa dei criteri](//www.cisco.com/en/US/tech/tk543/tk760/technologies_tech_note09186a0080108e2d.shtml?referring_site=bodynav)
- [Configurazione di Weighted Fair Queueing basato su classi con FRTS](//www.cisco.com/en/US/tech/tk713/tk237/technologies_configuration_example09186a008009486b.shtml?referring_site=bodynav)
- [Supporto FRF.12 su piattaforme aggiuntive](//www.cisco.com/en/US/docs/ios/12_1t/12_1t2/feature/guide/dtfr12ap.html?referring_site=bodynav)
- [Documentazione e supporto tecnico Cisco Systems](//www.cisco.com/cisco/web/support/index.html?referring_site=bodynav)